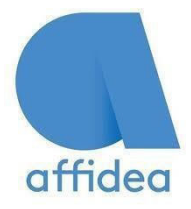

## **Please note :**

- **Referral Receipt from Affidea, will be saved directly to the patients file.**
- **You are not making an appointment for patient. You are sending referral. Affidea will phone**

**patient to make appointment to suit.**

Click **search** to find patient, as shown below.

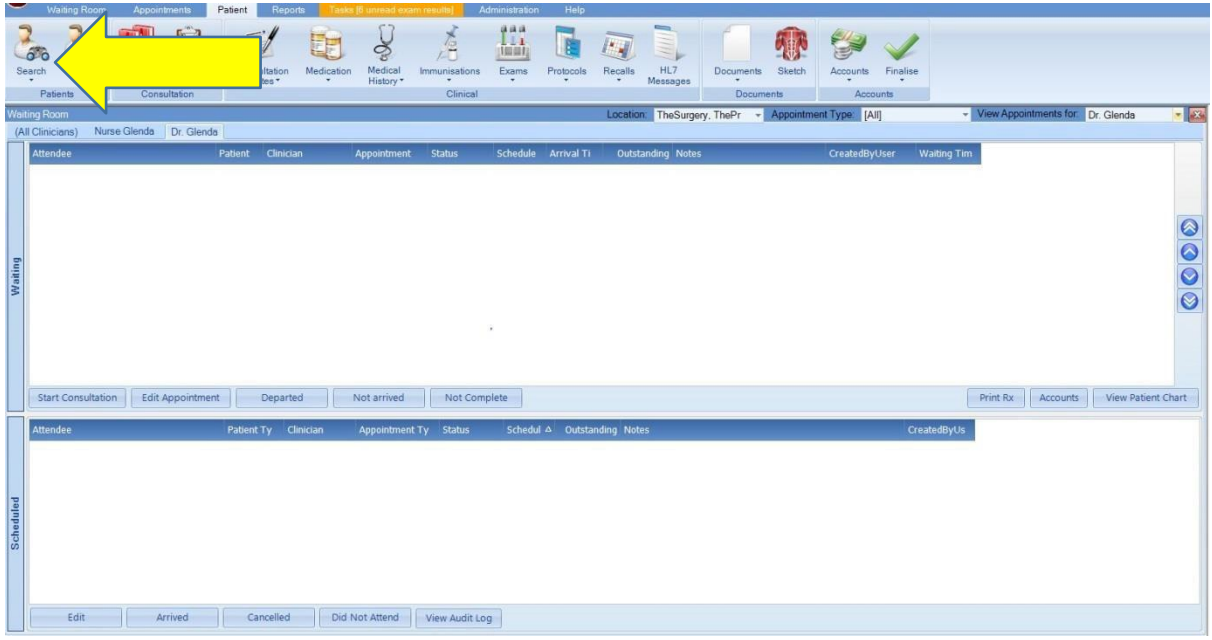

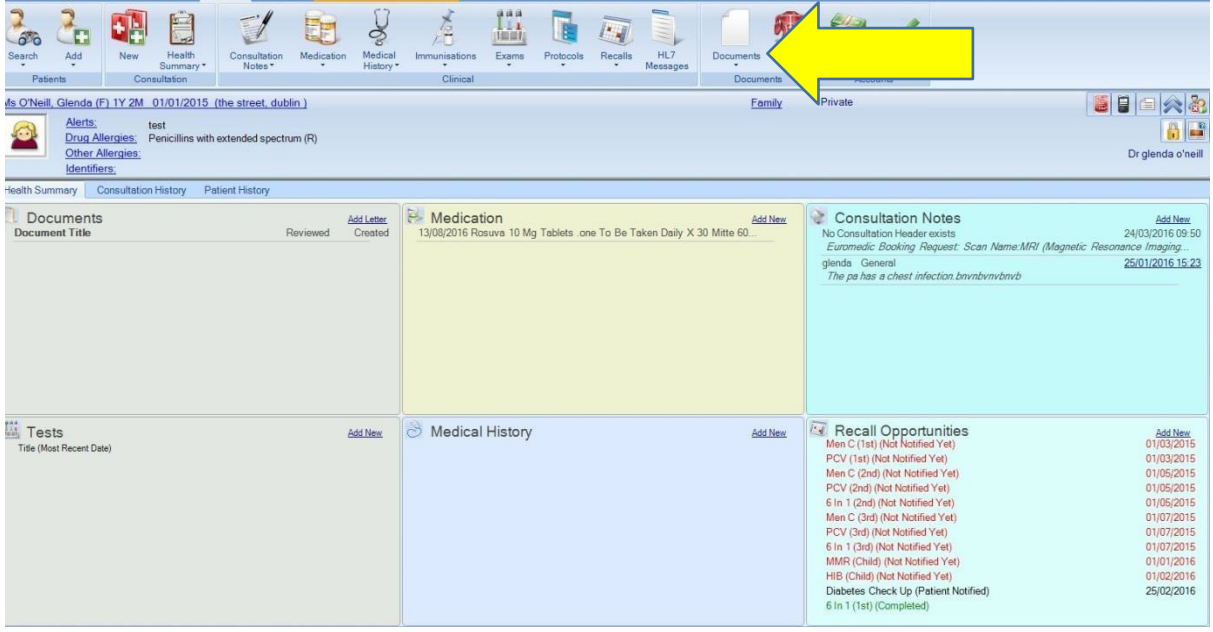

Click **Documents**, as shown below. Then Click: **Euromedic Referral**

Input required fields, red are mandatory

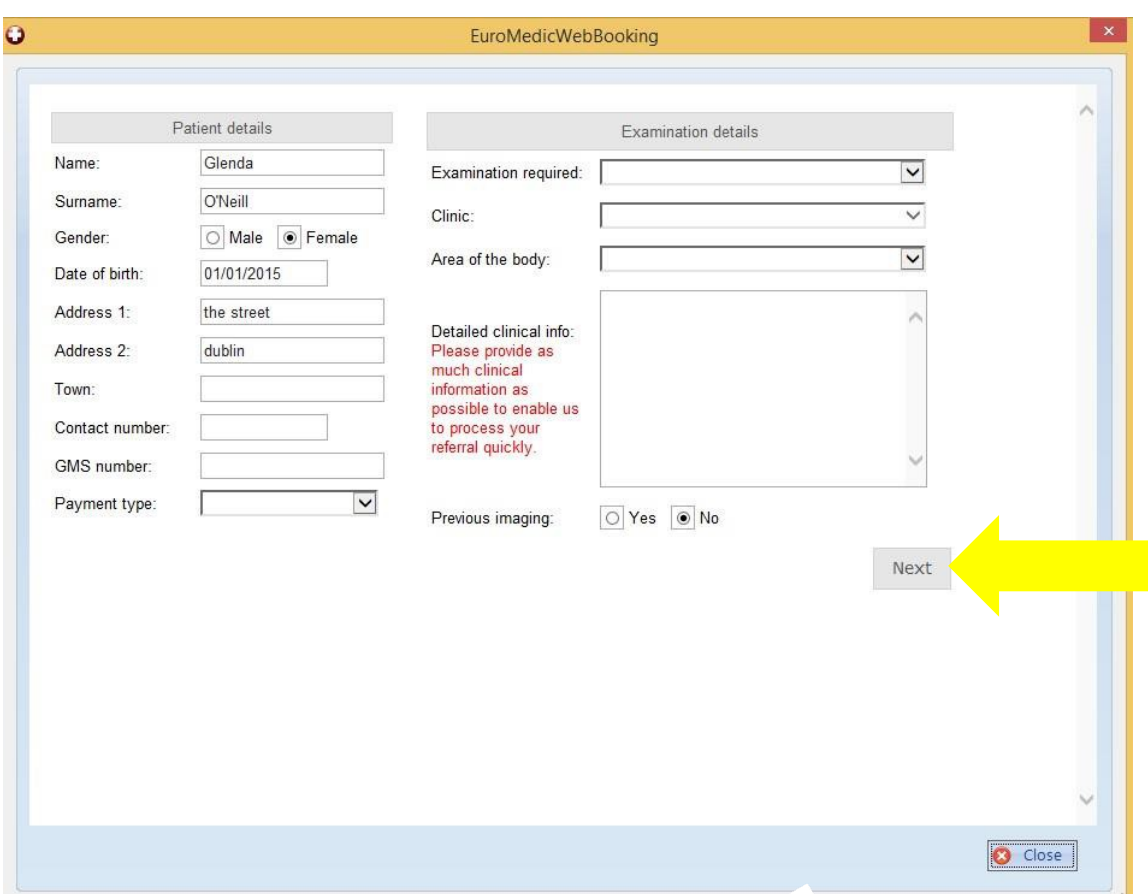

Preferred Date: Add todays date, to avoid unnecessary time loss trying to choose an available date. Affidea will contact patient and arrange scan at a date to suit patient.

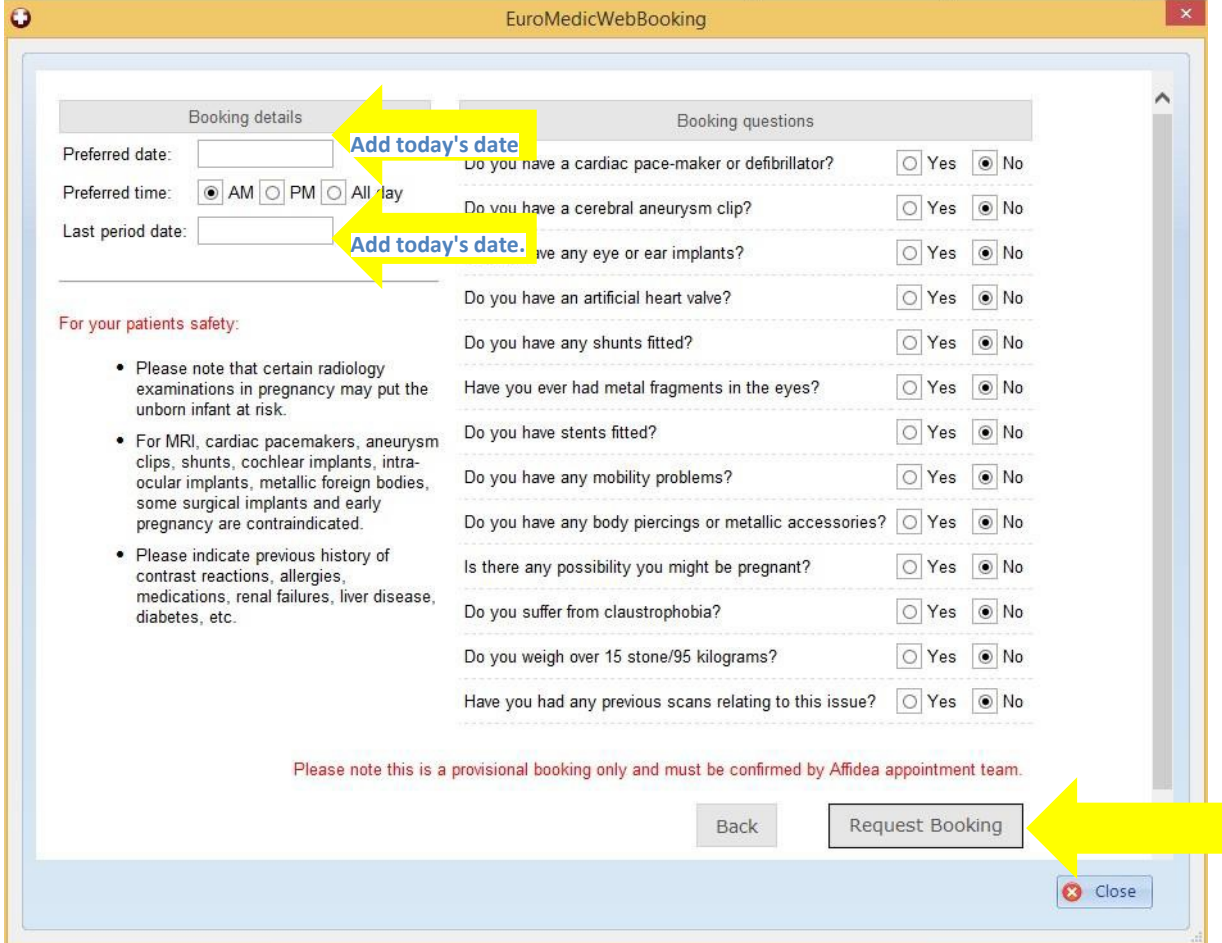